# Abgabe der internen Bestellung und Kapazitätsbuchungen

## Bedienungsanleitung für das Partnerportal

Das Partnerportal ermöglicht Ihnen die Abgabe der internen Bestellung (nachgelagerte Netzbetreiber) und die Abgabe von Kapazitätsbuchungen (Transportkunden). Diese Anleitung gibt Ihnen einige Hinweise zu dem Prozess im Partnerportal.

## **Login**

Sollten Sie sich für einen längeren Zeitraum nicht in das Partnerportal eingeloggt haben, werden Sie beim nächsten Login aufgefordert, ein neues Kennwort zu vergeben. Bitte beachten Sie dabei, dass Kennwörter mind. sieben Stellen lang sein müssen, mind. einen Klein-/Großbuchstaben, ein Sonderzeichen und eine Ziffer enthalten müssen und sich von den letzten drei Kennwörter unterscheiden müssen.

## Grundlegende Hinweise

Nach dem Login wählen Sie bitte im linken Menü den Punkt "Neue Buchung" aus. In dem erscheinenden Formular werden in einem einzigen Schritt alle benötigten Angaben abgefragt. Bitte beachten Sie dabei folgende Hinweise:

- i. Die Abgabe der internen Bestellung bzw. der Kapazitätsbuchung erfolgt für die jeweilige Ausspeisezone, die mit dem Zusatz (regional) gekennzeichnet ist. Wurde keine Ausspeisezone gebildet, erfolgt die Abgabe je Netzkopplungs- bzw. Netzanschlusspunkt.
- ii. Das Datum für den Beginn und Ende der Buchung kann in dem Formular grundsätzlich frei gewählt werden. Beachten Sie jedoch, dass bestimmte Buchungen an Zeitvorgaben gebunden sind. Bspw. endet eine interne Bestellung immer am 01.01./06:00 Uhr des Folgejahres. Beachten Sie bitte zudem, dass (abgesehen von untertägigen Buchungen) die Kapazitätsbuchung immer am ausgewählten Tag um 06:00 Uhr beginnt und am ausgewählten Tag um 06:00 Uhr endet.
- iii. Alle Angaben zu Kapazitäten sind in ganzen Zahlen zu machen.
- iv. Pflichtfelder sind mit einem Stern (\*) gekennzeichnet.
- v. Die Abgabe einer internen Bestellung bzw. einer Kapazitätsbuchung wird mit einer Eingangsbestätigung per E-Mail quittiert.
- vi. Unter "Buchungen" im linken Menü sind die abgegebenen Buchungen des Marktteilnehmers zu finden

## Abgabe der internen Bestellung (nachgelagerte Netzbetreiber)

(1) Netzbetreiber können unter "Netzpunkt" ihre entsprechende regionale Zone/Zonen auswählen für welche sie Kapazitätsbuchungen abgeben möchten. Weiterhin geben Sie das Marktgebiet und den Beginn sowie das Ende ihrer Kapazitätsbuchung und die Höhe der benötigten Kapazität in kWh/h an:

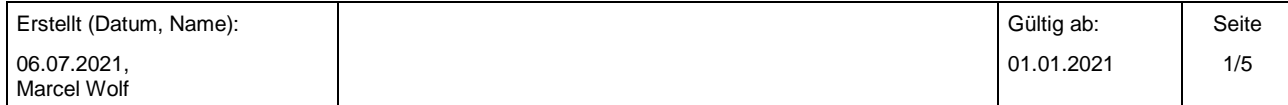

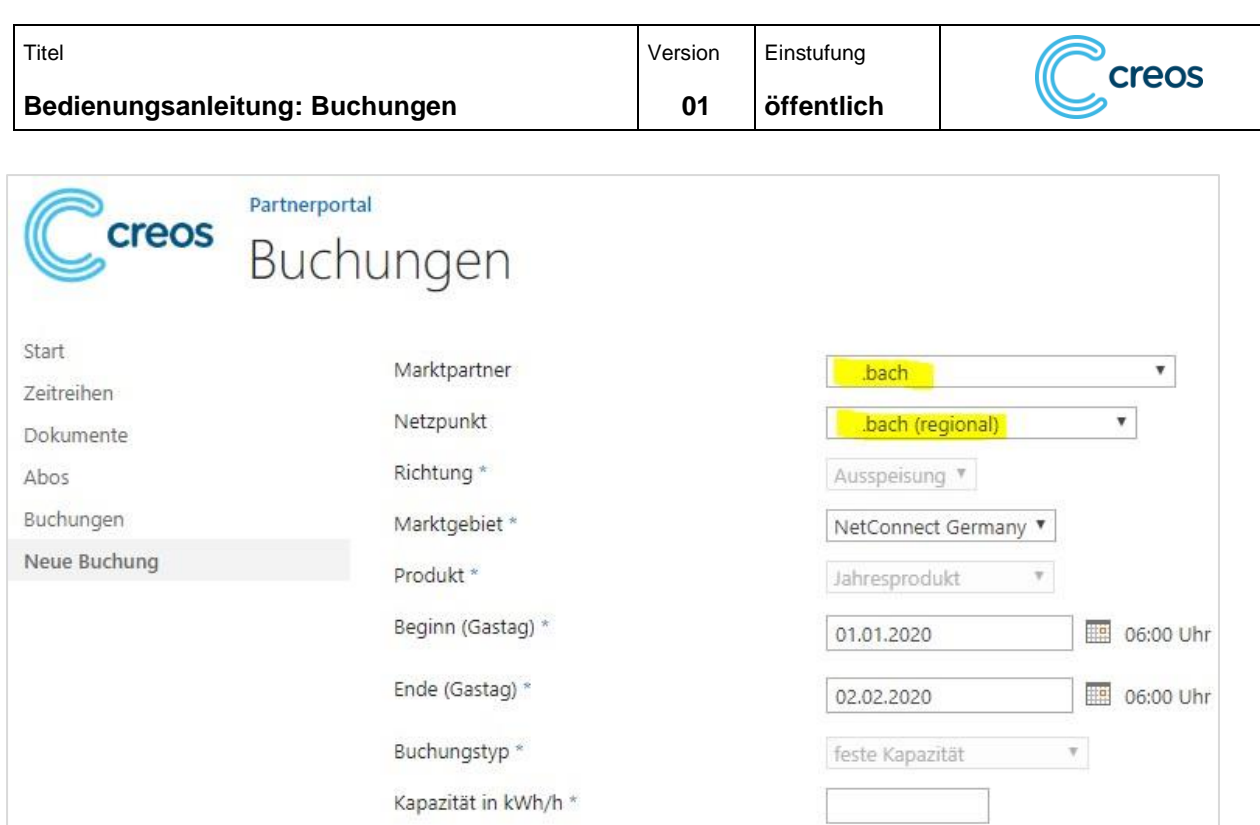

(2) In den Feldern unterhalb der Kapazitätsangabe macht der nachgelagerter Netzbetreiber Angaben zu den Anteilen seines Kapazitätsbedarfs, die für schützenswerte Letztverbraucher und/oder für systemrelevante Gaskraftwerke benötigt werden. Darüber hinaus hat er die Möglichkeit, Kapazitätsanteile anzugeben, für die gem. § 14b EnWG Abschaltvereinbarung getroffen wurden oder die zur Aufrechterhaltung der Systemstabilität notwendig sind. Alle Angaben sind entsprechend der Vorgaben der Kooperationsvereinbarung Gas zu machen. Sofern der Wert in einem Pflichtfeld 0 ("Null") beträgt, geben Sie bitte "0" ein anstatt das Feld leer zu lassen.

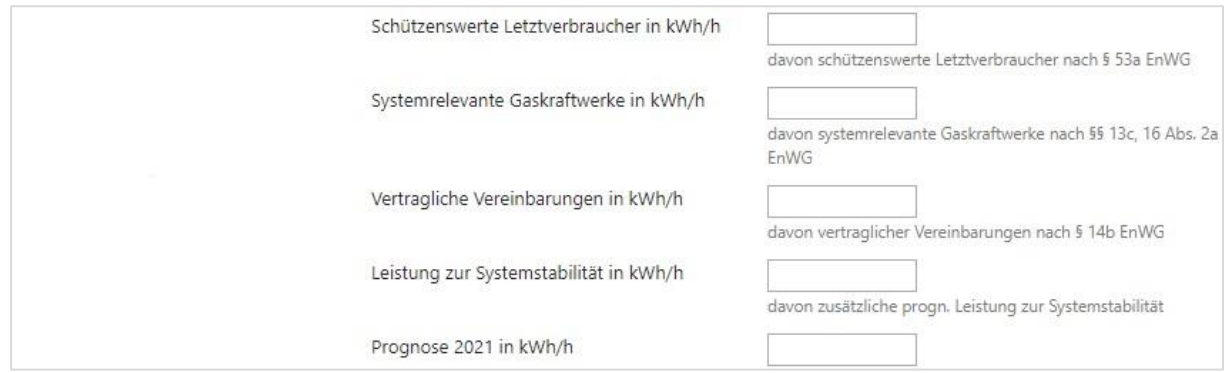

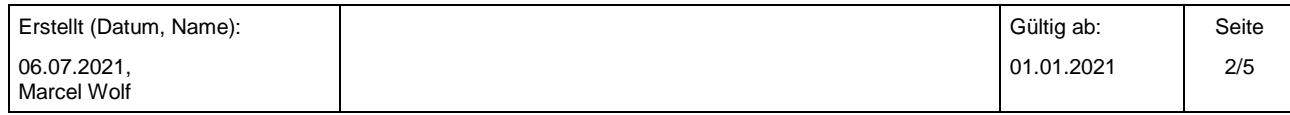

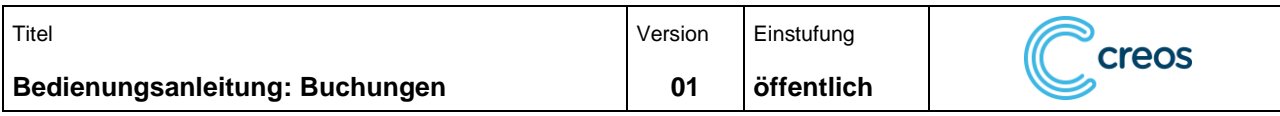

(3) Zuletzt gibt der nachgelagerte Netzbetreiber seine Langfristprognose für die folgenden zehn Jahre an. Sofern die Abgabe einer Langfristprognose im aktuellen Jahr nicht verpflichtend ist, können die Felder leer gelassen werden.

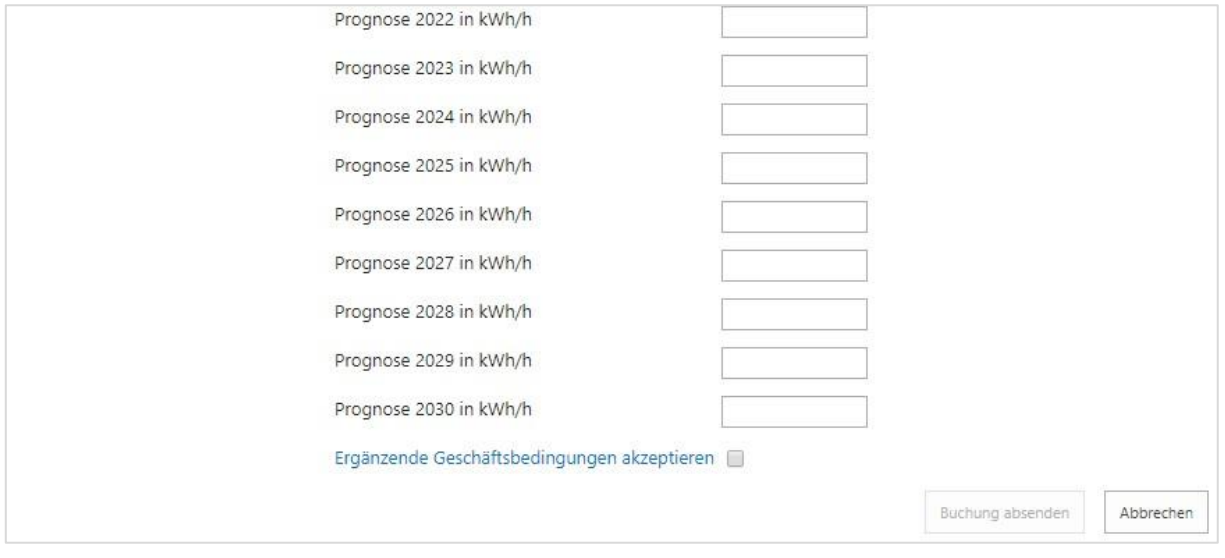

Die Buchung wird nach Annahme der Ergänzenden Geschäftsbedingungen und Klicken auf "Buchung absenden" verbindlich abgegeben.

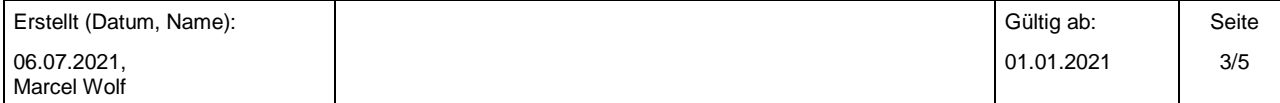

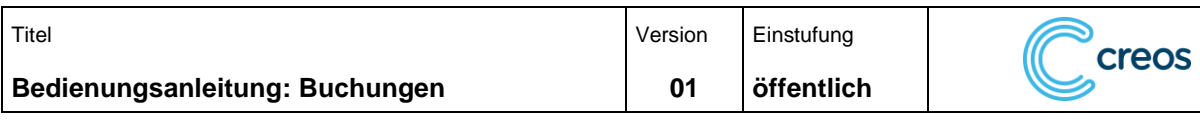

### Abgabe von Kapazitätsbuchungen (Transportkunden)

Unter "Netzpunkt" stehen alle zur Buchung verfügbaren Ein- bzw. Ausspeisepunkte im Netz der Creos Deutschland GmbH zur Auswahl zur Verfügung. Alle folgenden Eingabefelder sind Pflichtfelder. Mit Hilfe der Checkbox "Produktanpasssung" ist es möglich das automatisch angezeigte Produkt (Jahr, Quartal, Monat, Tag, untertägig) manuell zu ändern. Um die Eingabe eines untertägigen Produktes vorzunehmen, ist die Checkbox "Produktanpassung" zu aktivieren, um anschließend die Uhrzeit für den Beginn des untertägigen Produktes festlegen zu können.

Bitte beachten Sie, dass entsprechend der Geschäftsbedingungen für den Ein- und Ausspeisevertrag der Gastag Anwendung findet, d.h. der Zeitraum von 06:00 Uhr bis 06:00 Uhr des Folgetages. Bei der Auswahl des Zeitraumes sind alle Angaben jedoch in Kalendertagen zu machen. Eine Buchung endet grundsätzlich um 06:00 Uhr (morgens). Soll eine Kapazitätsbuchung bspw. einen vollen Kalendermonat umschließen, liegen Beginn und Ende jeweils auf dem Monatsersten. Die Abgabe einer Buchung mit dem Enddatum 31. Januar würde den Gastag 31. Januar sonst nicht mehr enthalten. Folgende Beispiele verdeutlichen die Angabe richtiger Zeiträume:

- Buchung des Kalenderjahres 2021: Beginn 01.01.2021, 06:00 Uhr, Ende 01.01.2022, 06:00 Uhr
- Buchung des Kalendermonats Juli 2021: 01.07.2021, 06:00 Uhr, Ende 01.08.2021, 06:00 Uhr
- Buchung des Kalendertages 07. August, ab 06:00 Uhr: Beginn 07.08.2021, 06:00 Uhr, Ende 08.08.2021, 06:00 Uhr

Das untertägige Produkt endet immer um 06:00 Uhr:

- Buchung des Kalendertages 10. Juli 2021 von 04 bis 06 Uhr: 10.07.2021, 04:00 Uhr, Ende 10.07.2021, 06:00 Uhr
- Buchung ab dem Kalendertag 09. Juli 2021, 22:00 Uhr bis zu dem Kalendertag 10. Juli 2021, 06 Uhr: 09.07.2021, 22:00 Uhr, Ende 10.07.2021, 06:00 Uhr

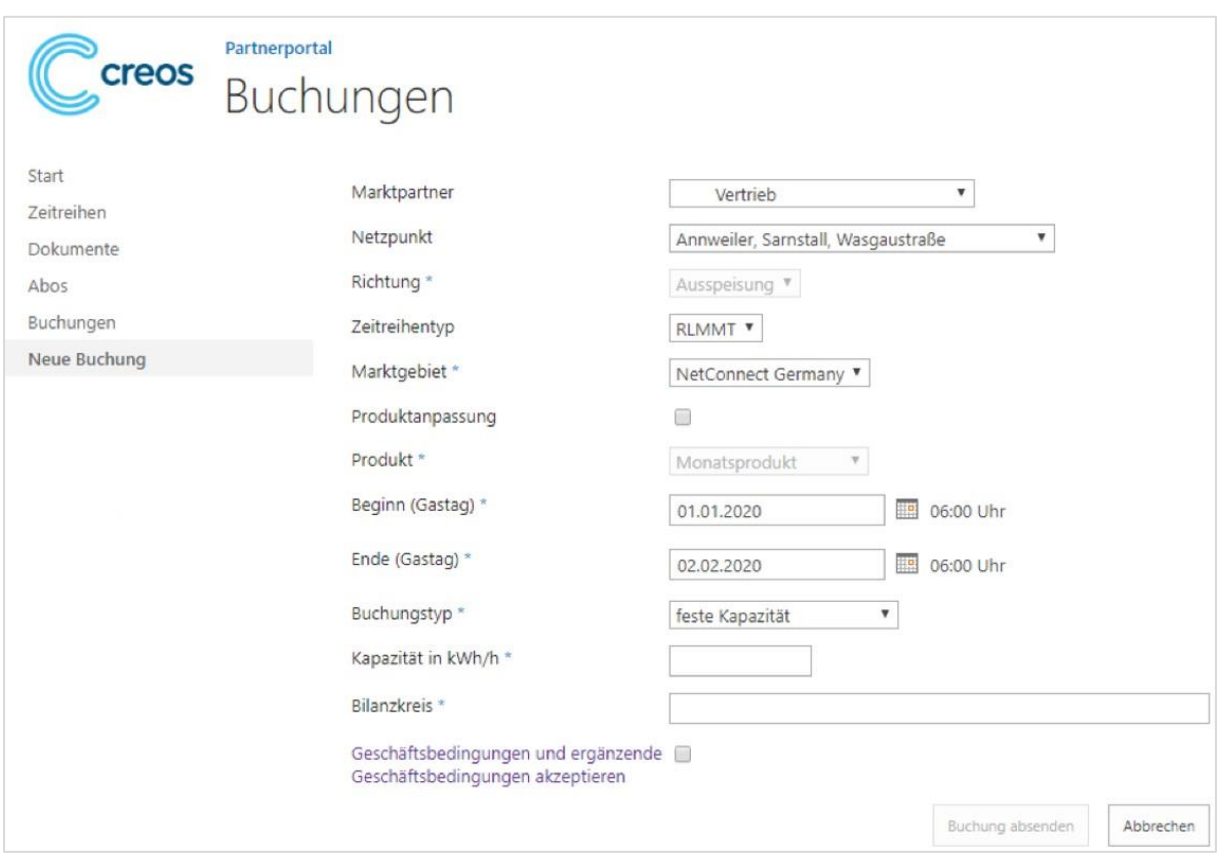

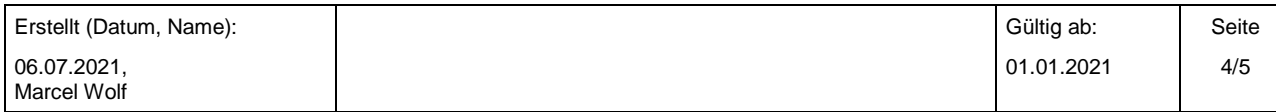

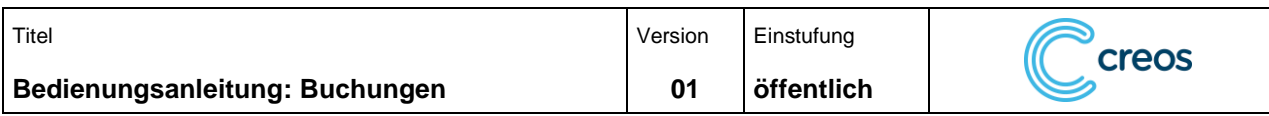

Die Buchung wird nach Annahme der Geschäftsbedingungen und der ergänzenden Geschäftsbedingungen und Klicken auf "Buchung absenden" verbindlich abgegeben.

#### Unterjährige Kapazitätsanpassung

Zur unterjährigen Anpassung der internen Bestellung oder einer Kapazitätsbuchung ist die Angabe der Kapazität, um die sich der aktuelle Bestellwert erhöht oder verringert, notwendig. Eine Senkung wird über die Eingabe des entsprechenden Vorzeichens erreicht.

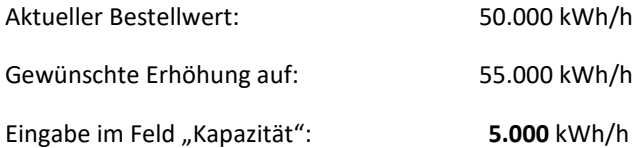

Handelt es sich um eine interne Bestellung, muss der nachgelagerte Netzbetreiber auch hier Angaben zu den Anteilen seines Kapazitätsbedarfs, die für schützenswerte Letztverbraucher und/oder für systemrelevante Gaskraftwerke benötigt werden, machen. Darüber hinaus hat er die Möglichkeit, Kapazitätsanteile anzugeben, für die gem. § 14b EnWG Abschaltvereinbarung getroffen wurden oder die zur Aufrechterhaltung der Systemstabilität notwendig sind. Alle Angaben sind entsprechend der Vorgaben der Kooperationsvereinbarung Gas zu machen. Sofern der Wert in einem Pflichtfeld 0 ("Null") beträgt, geben Sie bitte "0" ein anstatt das Feld leer zu lassen.

#### Marktgebietswechsel einer bestehenden Buchung

Ein möglicherweise notwendiger Marktgebietswechsel im Jahresverlauf ist durch die Erhöhung in einem Marktgebiet und die korrespondierende Senkung im anderen Marktgebiet durchführbar. Dann sind zwei Buchungen erforderlich.

#### Buchungshistorie

Unter Menü sind alle abgegebenen Buchungen (ab 01.01.2018) zu finden:

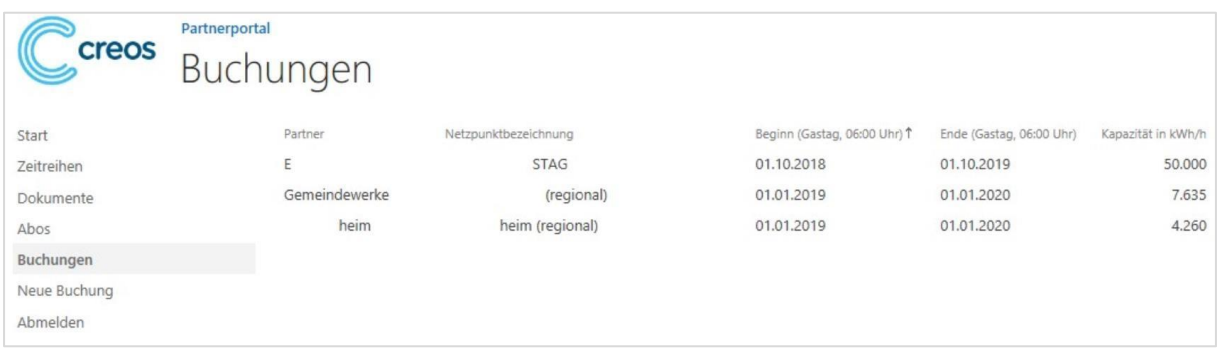

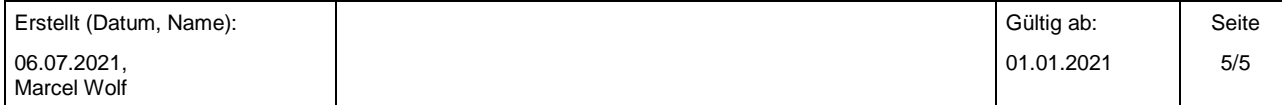